## [www.edofe.org](http://www.edofe.org/) OR m.edofe on a mobile phone

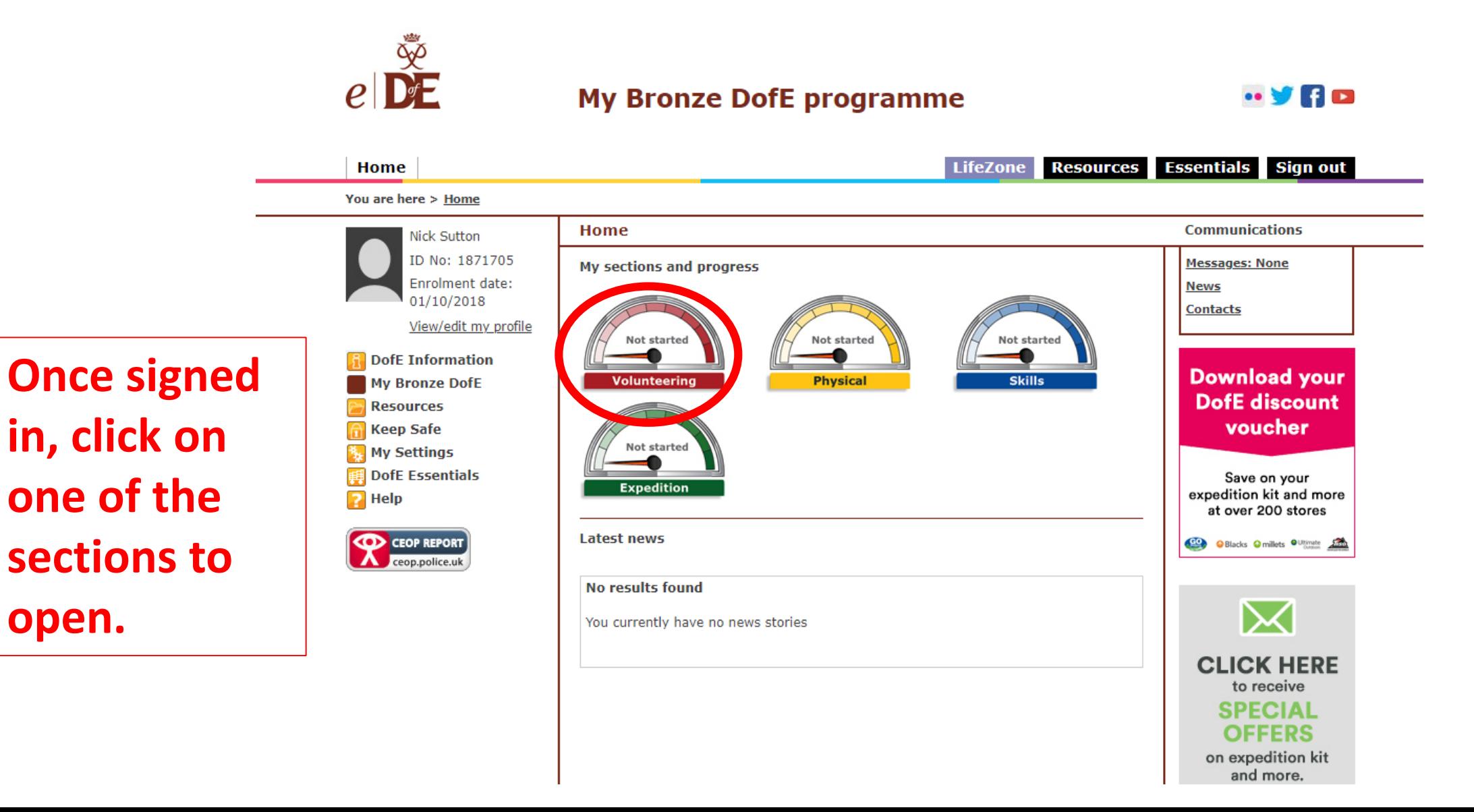

**open.** 

**Next, scroll down until you see the 'add evidence' button. This is where you can upload the assessor report.** 

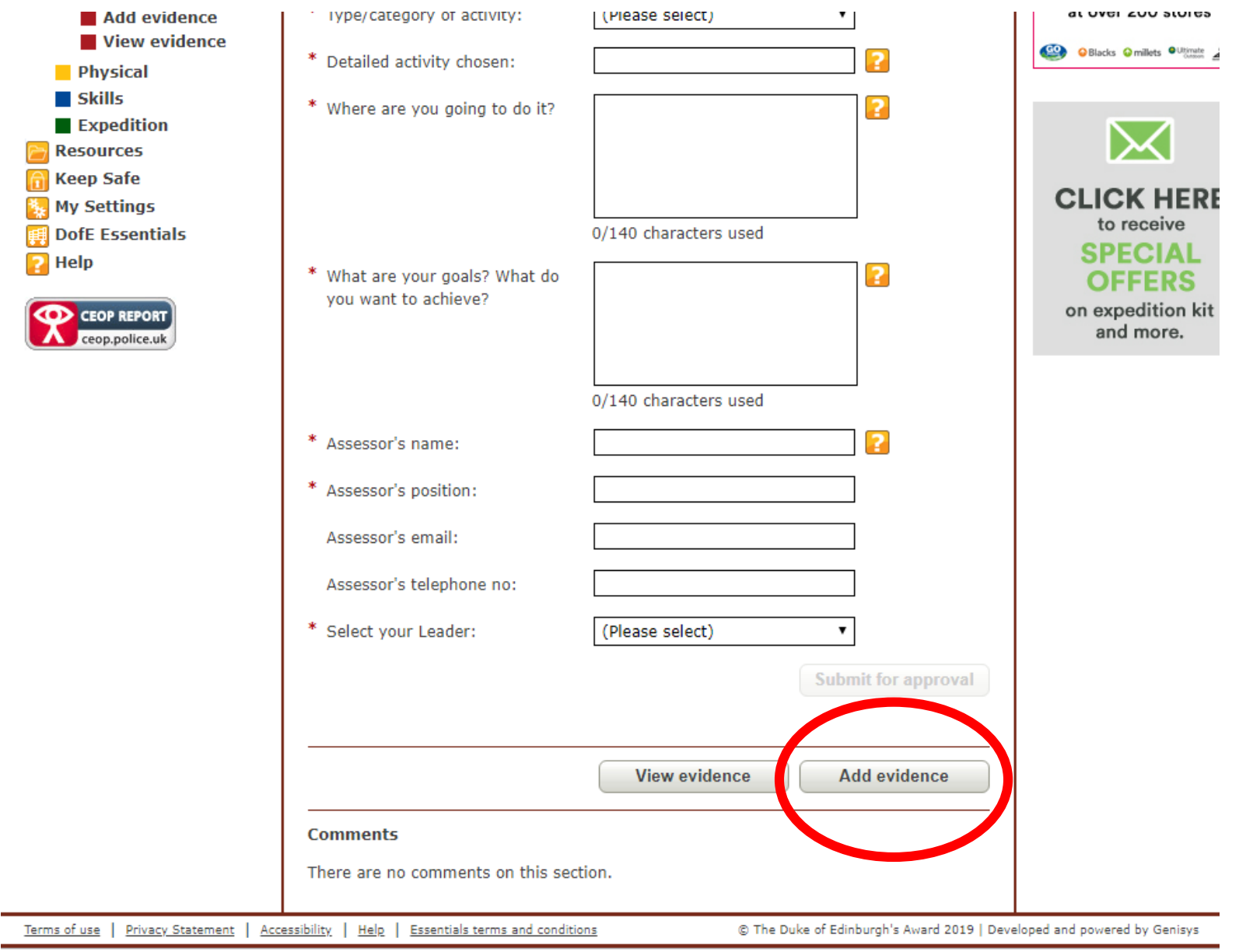

## **If the assessor report is on a piece of paper or in the assessor book, a photo can be uploaded through here.** *Then press save and submit.*

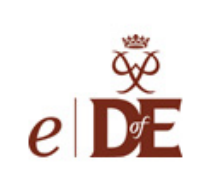

## **My Bronze DofE programme**

 $\cdot \mathbf{y}$   $\mathbf{f}$   $\mathbf{c}$ 

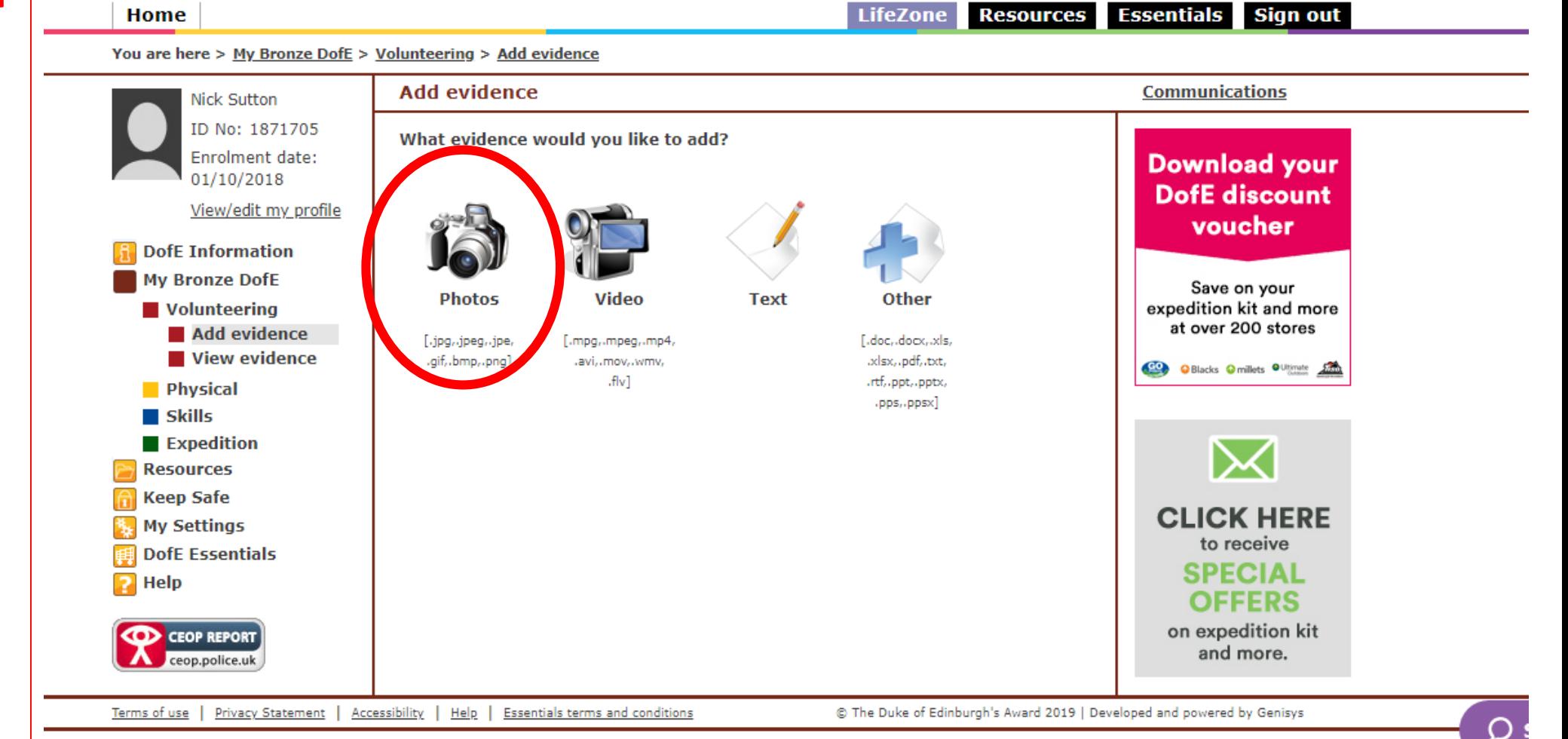